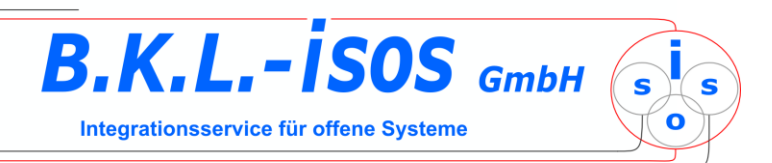

# DOMEA® - Lösungen und Komponenten

LinDesk

# Terminverwaltung

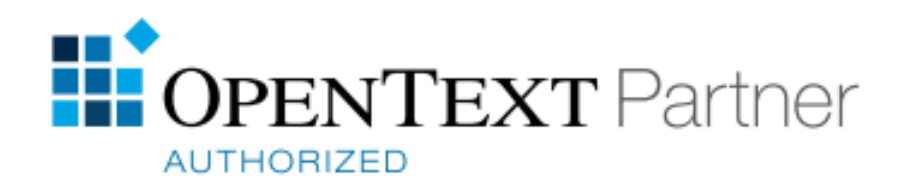

# **Terminverwaltung**

Die Terminverwaltung für DOMEA® besteht zum einen aus der Termin-Erweiterung, die viele terminbezogene Funktionen im LinDesk ermöglicht, und zum anderen aus einem im LinDesk integrierten Terminkalender, der viele der üblichen Funktionen von Groupware- und anderen Terminkalendern bereitstellt. Im Terminkalender werden auch die im LinDesk verwendeten Termine an Dokumenten und Akten/Vorgängen angezeigt.

# **Termine im LinDesk**

Die Terminverwaltung dient der Erfassung und Weiterverwendung sämtlicher terminbezogener Informationen, die in Verwaltungen notwendig sind. Die Termintypen sind mit Standardmitteln von DOMEA® zu konfigurieren und für viele Einsatzfälle anpassbar.

Termine können an Akten/Vorgänge und Dokumente angefügt werden.

Es sind mindestens der Termintyp, das Datum und der Empfänger zu erfassen. Außerdem können ein Kommentar, ein Ort sowie gewünschte Erinnerungen an den Termin vor seinem Erreichen eingetragen werden. Der Empfänger kann vom Typ Nutzer, Organisation, aktueller Bearbeiter und Arbeitsgruppe sein.

Das Eintragen eines Termins wird aus den Metadaten einer Akte, eines Vorgangs oder eines Dokumentes aufgerufen.

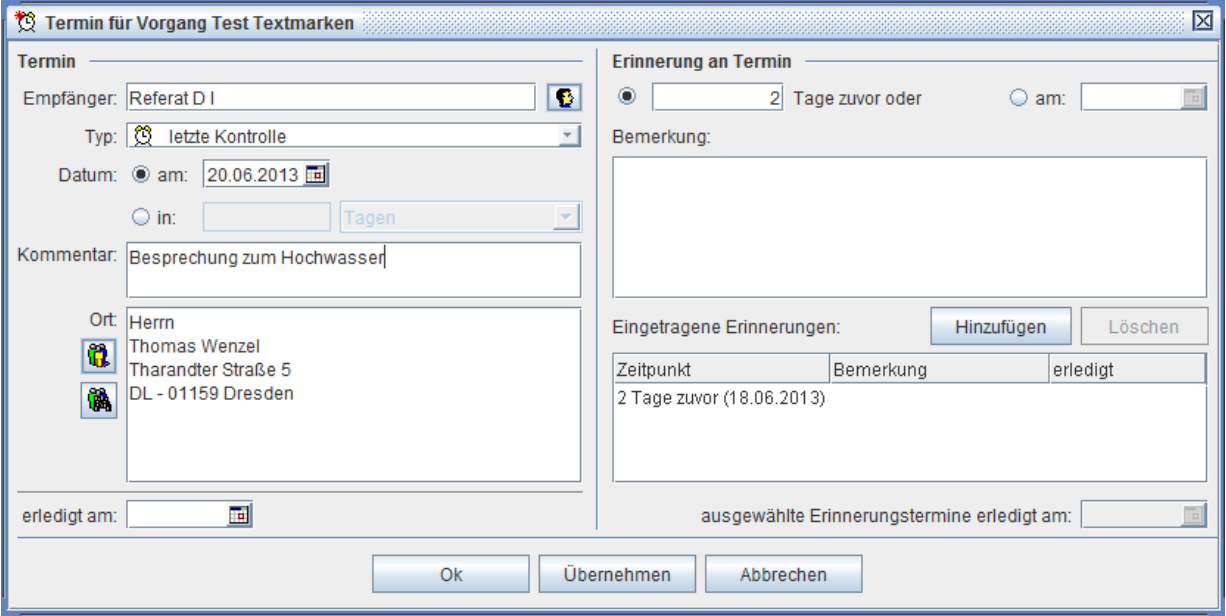

**Termindetails bearbeiten**

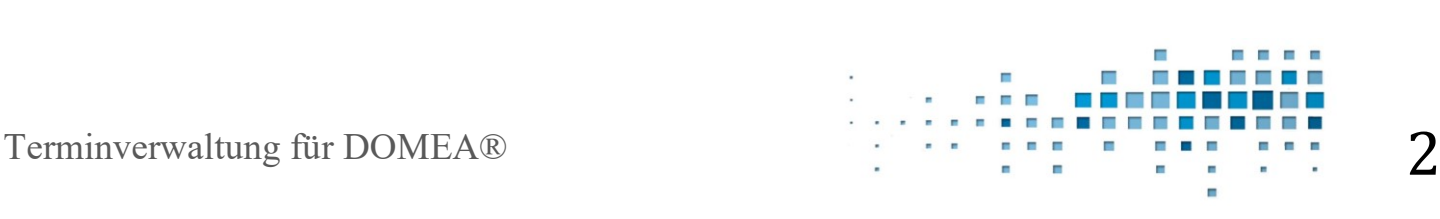

Eingetragene Termine werden in einer Tabelle angezeigt:

| 区<br>$\mathbf{p}^{\mathbf{K}}$<br>Allgemeine Akte --> Test Textmarken - Hier kommen alle neuen Dokumente rein. |                                                                                         |                            |                                                                                       |                                      |                            |                                           |
|----------------------------------------------------------------------------------------------------|-----------------------------------------------------------------------------------------|----------------------------|---------------------------------------------------------------------------------------|--------------------------------------|----------------------------|-------------------------------------------|
| Termine ?<br><b>Vorgang</b>                                                                                    |                                                                                         |                            |                                                                                       |                                      |                            |                                           |
| <b>Test Textmarken</b><br>$\circ$                                                                              | <b>XA</b><br><b>A</b><br>想<br>傻<br>inkl. Termine untergeordneter Vorgänge und Dokumente |                            |                                                                                       |                                      |                            |                                           |
| Dokumente (18/21)                                                                                              | O                                                                                       | Empfänger                  | Typ                                                                                   | Datum                                | Kommentar                  | Vorgangszeichen                           |
| anhang $(3)$<br><b>Historie</b>                                                                                |                                                                                         | Straßeninspektion 3        | Termin                                                                                | 10.06.2013 23:59                     |                            | <b>Test Textmarken</b>                    |
| <b>Prozess</b>                                                                                                 | O<br>O                                                                                  | Referat D I<br>Referat D I | Erinnerung an letzte Kontrolle für Vorgang 18.06.2013 23:59 (-2d)<br>letzte Kontrolle | 20.06.2013 23:59                     | Besprechung zum Hochwasser | <b>Test Textmarken</b><br>Test Textmarken |
| 2 0 Referenzen                                                                                                 | O                                                                                       | demouser                   | Rücksprache                                                                           | 03.07.2013 23:59                     |                            | <b>Test Textmarken</b>                    |
| <b>P</b> 2 Adressen<br><b>D</b> Empfängerinformation                                                           | O<br>図                                                                                  | demouser<br>Abteilung C    | Kenntnisnahme<br>Aktenanforderung                                                     | 04.07.2013 23:59<br>18.07.2013 23:59 |                            | Test Textmarken<br>Test Textmarken        |
| <b>① 6 Termine</b>                                                                                             |                                                                                         |                            |                                                                                       |                                      |                            |                                           |
| Fachdaten                                                                                                    |                                                                                         |                            |                                                                                       |                                      |                            |                                           |
| <b>K</b> Ortsbezüge<br>0 zugeordnete Vorgänge                                                                  |                                                                                         |                            |                                                                                       |                                      |                            |                                           |
| 0 untergeordnete Vorgänge                                                                                      |                                                                                         |                            |                                                                                       |                                      |                            |                                           |
| Kostenlegung                                                                                                   |                                                                                         |                            |                                                                                       |                                      |                            |                                           |

**Termine, zugeordnet zu einer Akte**

Wurde ein Termin "abgearbeitet", kann er als "erledigt" gekennzeichnet werden.

Meldet sich ein Benutzer am LinDesk an, wird ihm in Listenform angezeigt, welche Termine an Akten/Vorgängen und Dokumenten für ihn oder seine Arbeitsgruppe bis einschließlich des aktuellen Tages bestehen, die noch nicht als erledigt gekennzeichnet wurden:

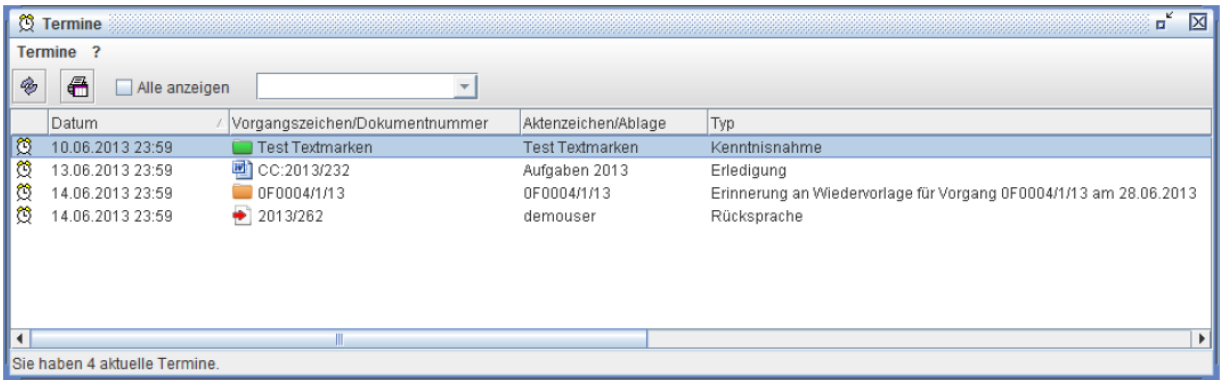

#### **Liste offener bzw. aktueller Termine**

Aus dieser Liste heraus können direkt weitere Aktionen ausgelöst werden, z.B. das Kennzeichnen als "erledigt" oder das Bearbeiten der Akte oder des Vorgangs.

Nach Objekten mit eingetragenen Terminen kann in vielfältiger Form gesucht werden:

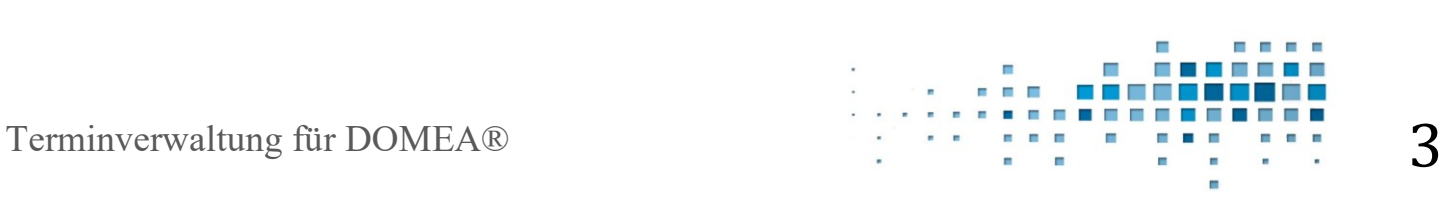

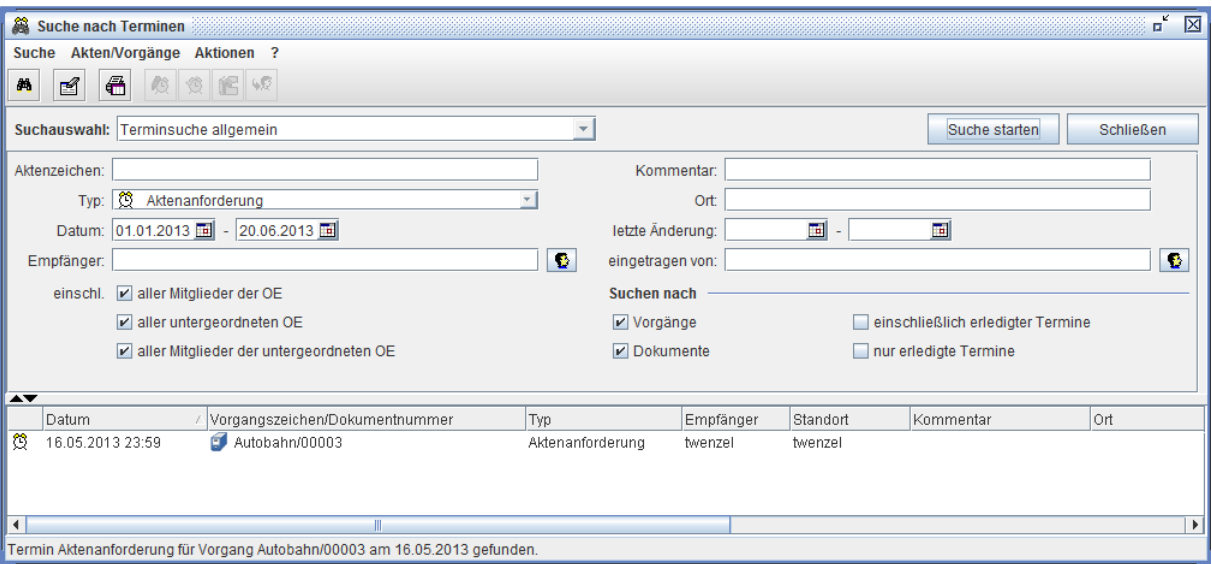

**Terminsuche mit Filtern und Ergebnisanzeige**

Ein spezieller Termintyp ist die Aktenanforderung. Sie kann sinnvoll eingesetzt werden, wenn Akten zentral verwaltet werden, z.B. in einer Registratur. Benötigt die Sachbearbeitung zu einem bestimmten Termin eine Akte, kann sie auf diesem Wege angefordert und die Anforderung durch zuständige Mitarbeiter/-innen "erledigt" werden. Bei der Erledigung des Termins wird die Akte an den Empfänger des Termins gesendet, und häufig werden auch noch die Papierunterlagen parallel zugestellt.

#### **Terminkalender**

Der Terminkalender ermöglicht es, unterschiedliche Termintypen innerhalb des LinDesk zu verwalten. Er vereinigt die Eigenschaften bekannter Terminkalender mit den zu DOMEA<sup>®</sup>-Akten/Vorgängen/Dokumenten vorhandenen Terminen.

Pro Benutzer gibt es einen Terminkalender. Über die Vergabe von Rechten kann anderen Benutzern das Einsehen, das Eintragen und das Verändern erlaubt werden.

Als Termintypen werden unterstützt:

- Einzeltermine
- Terminserien
- Besprechungen

Jeder Termin hat einen Beginn und ein Ende. Eine Ortsangabe kann eingetragen werden, ebenso eine Bemerkung zum Termin. Als "persönlich" gekennzeichnete Termine werden besonders behandelt.Die Anzeige im Kalender kann für bestimmte Kategorien mit unterschiedlichen Schrift- und Hintergrundfarben gewählt werden.

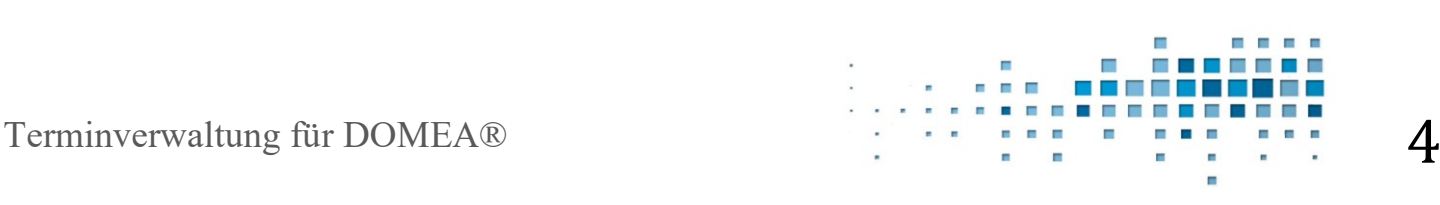

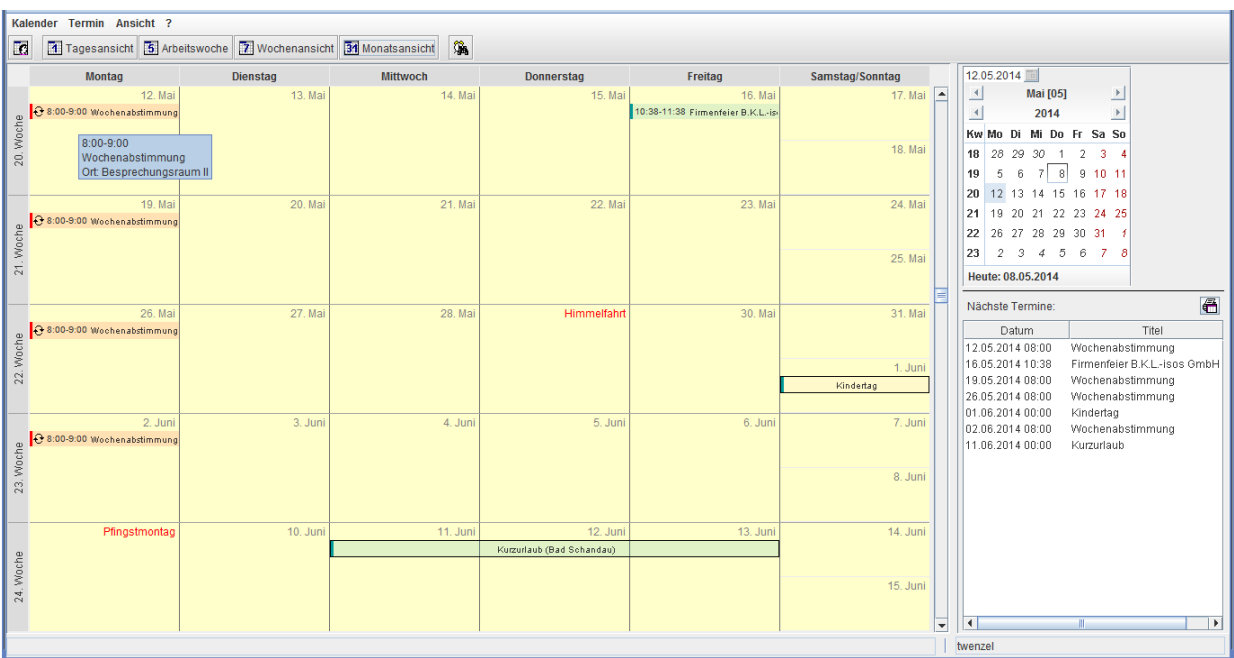

#### **Monatsansicht im Terminkalender**

Zu Terminen können Akten/Vorgänge/Dokumente zugeordnet werden, auf die beim Einsehen eines Termins sofort zugegriffen werden kann.

Terminserien werden mit täglicher, wöchentlicher, monatlicher und jährlicher Wiederholung in unterschiedlichsten Mustern unterstützt.

Zu Terminen können Teilnehmer eingeladen werden. Das Einladen kann für DOMEA®-Nutzer innerhalb DOMEA® erfolgen. Für "Externe" steht das Versenden von Einladungs-E-Mails zur Verfügung, die das ICAL-Format nutzen und von Standard-Groupware-Systemen verarbeitet werden können. Ebenso werden Einladungen dieses Formats von DOMEA® empfangen und verarbeitet.

Termine an Akten/Vorgängen/Dokumenten, die ja nur ein Datum beinhalten, werden zum jeweiligen Datum angezeigt und können bearbeitet werden. Das Eintragen von Terminen zu diesen Objekten erfolgt in den Metadaten der Objekte.

Die Darstellungsform des LinDesk-Terminkalenders umfasst Tages-, Wochen- und Monatsansichten. Bevorstehende Termine werden in einer Liste extra geführt und können ausgedruckt werden. Eine Exportfunktion steht für mehrere Formate zur Verfügung. Innerhalb des Kalenders kann nach Terminen gesucht werden. Kopier- und Drag&Drop-Funktionen sind vorhanden.

Die Zugriffsrechte können über eine Administrationskomponente verwaltet werden.

#### **Besprechungsplanung**

Die Besprechungsplanung umfasst die Funktionen des Festlegens der Teilnehmer, das Einladen der Teilnehmer, das Beantworten dieser Einladungen, das Entgegennehmen der Antworten und deren Übernahme in die Teilnehmerliste sowie das Verwalten von Änderungen, die sowohl vom Organisator als auch von den Teilnehmern ausgehen können.

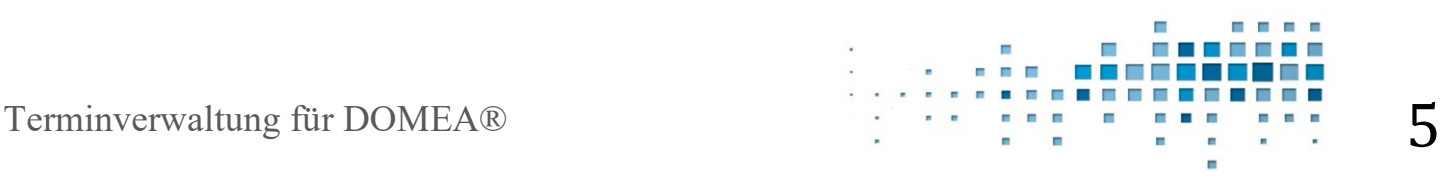

# **Einladen der Teilnehmer**

Jeder Termin kann durch das Einladen von Teilnehmern zu einem Besprechungstermin werden. Dazu ist der Reiter "Weitere Teilnehmer" in den Eigenschaften eines Termins auszuwählen. Es erscheint eine Maske zum Organisieren der Einladungen:

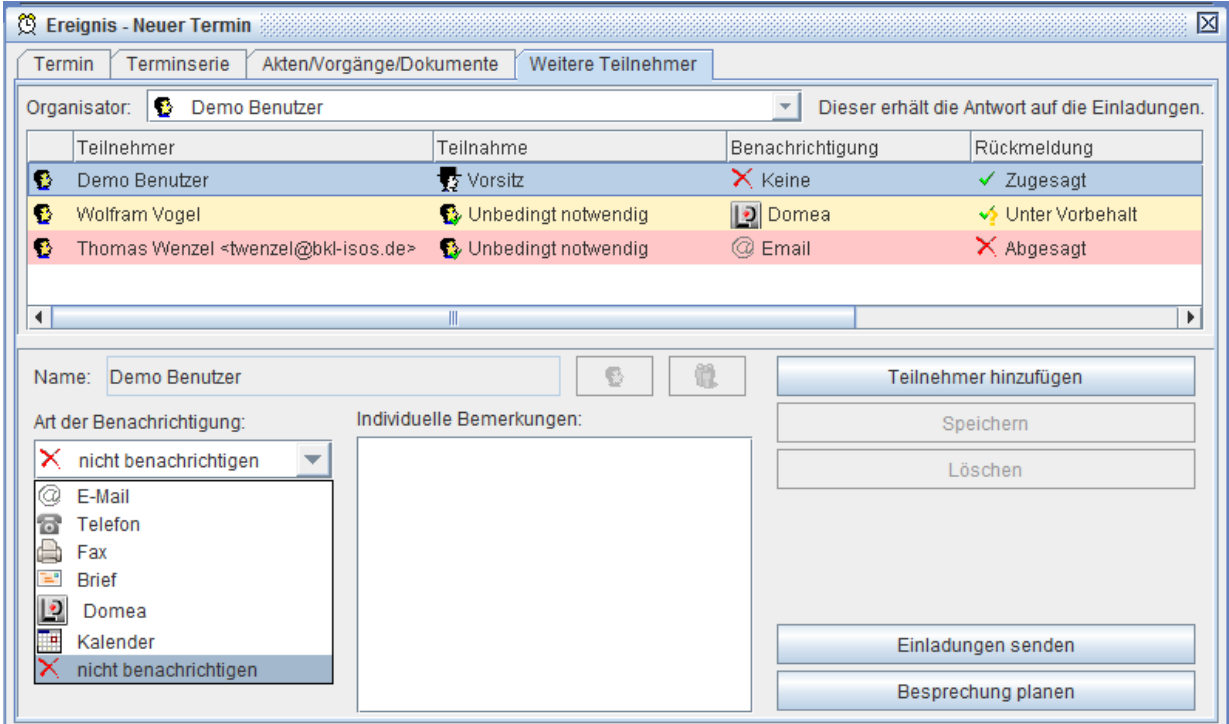

**Teilnehmer und weitere Details einer Besprechung eintragen**

Derjenige, der das Einladen initiiert, wird im Folgenden als Organisator bezeichnet. Standardmäßig agiert er für die Besprechung auch als "Vorsitzender". In dieser Rolle ist er bereits in der Teilnehmerliste vermerkt.

Der Organisator hat die Möglichkeit, weitere Teilnehmer aus mehreren Verzeichnissen auszuwählen, aber auch von Hand einzutragen. Als Verzeichnisse stehen die DOMEA® - Benutzer über die Auswahl aus der Organisationsstruktur sowie alle Eintragungen zur Verfügung, die über die DOMEA® -Suche im Adressbuch erreichbar sind.

Neben dem Namen eines Teilnehmers gehören zu einer Einladung auch die Daten zur Notwendigkeit der Teilnahme, zur Art der Benachrichtigung sowie optional individuelle Bemerkungen.

Die Notwendigkeit der Teilnahme eines Einzuladenden ist aus mehreren Kategorien auszuwählen:

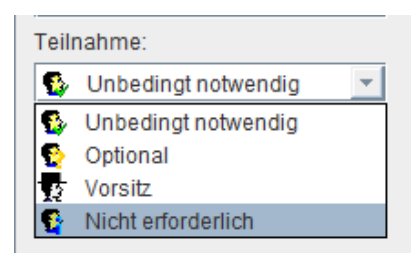

**Notwendigkeit der Teilnahme des Eingeladenen**

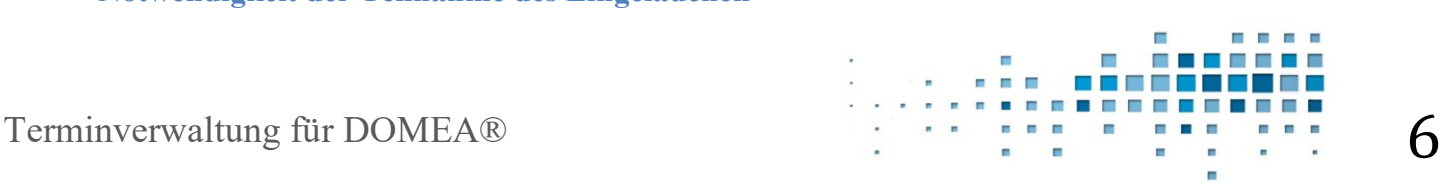

Dabei werden die Benachrichtigungsarten "Domea", "Kalender" und "E-Mail" vom System elektronisch ausgelöst. Die restlichen Arten müssen vom Organisator anderweitig vorgenommen werden. Die Standardeinstellung für die Art der Benachrichtigung bei Auswahl eines Teilnehmers aus der DOMEA®-Organisationsstruktur ist "Domea". Bei Auswahl aus dem Adressbuch ist "E-Mail" die vorgesehene Benachrichtigungsart, falls die E-Mail-Adresse des Teilnehmers dort erfasst ist.

### **Einladungen an Nicht-DOMEA®-Nutzer per E-Mail**

Das Absenden der Einladungen bewirkt bei der Versandart "E-Mail" das Erzeugen und Versenden einer E-Mail mit den Einladungsdaten im standardisierten ICAL-Format als Anhang in Form einer .ics-Datei. Dieses Format wird von vielen Terminkalender-Lösungen verstanden. Die Benachrichtigung wird in der Teilnehmerliste angezeigt. Beim Versand per E-Mail steht zunächst "vorbereitet" in der entsprechenden Spalte, solange die E-Mail noch nicht endgültig vom Server abgeschickt wurde.

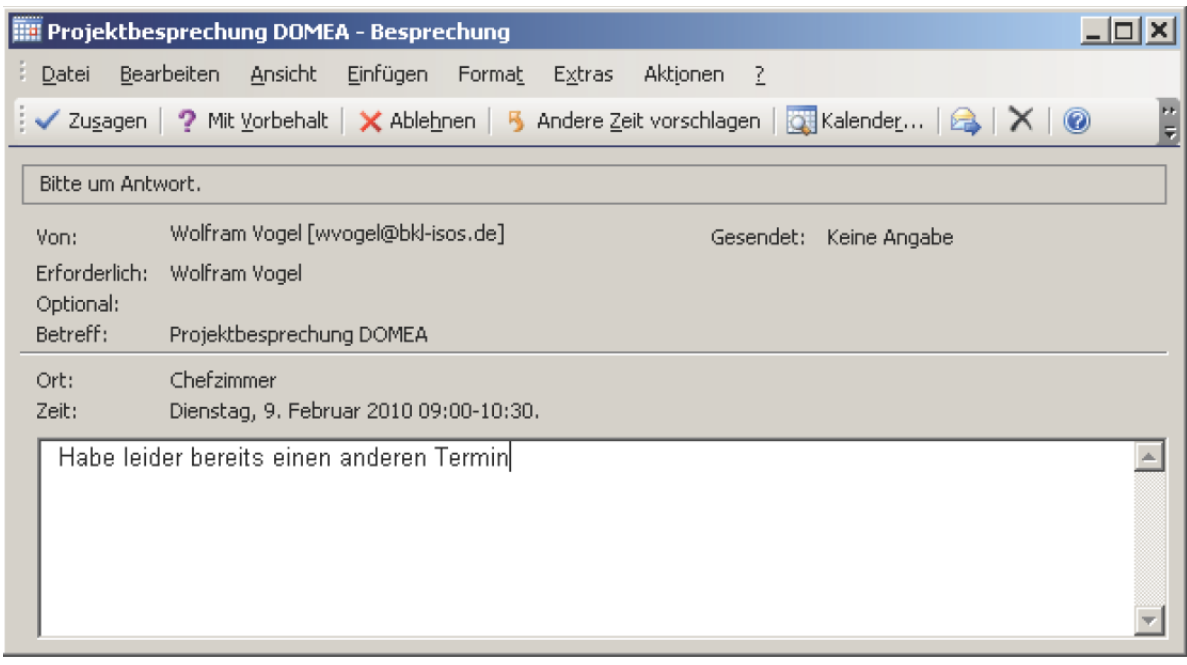

**Beispiel ics-Termin in MS Outlook**

# **Einladungen an DOMEA®-Nutzer**

Ist der Einzuladende ein Nutzer desselben DOMEA®-Systems, wird ein "kurzer Weg" praktiziert. Er erhält ein Eingangsdokument vom Typ "Eingang Einladung" in seine Posteingangsstelle.

Hat der Organisator schreibenden Zugriff auf den Kalender des

einzuladenden DOMEA® -Nutzers, erfolgt die Eintragung des Termins direkt in den Kalender des Einzuladenden ohne Einladungsdokument.

Ein Eingangsdokument wird ebenso erzeugt, wenn eine Einladung von einem externen System als E-Mail eintrifft. Diese E-Mail wird automatisch aufgelöst und wiederum ein Eingangsdokument in der Posteingangsstelle angelegt.

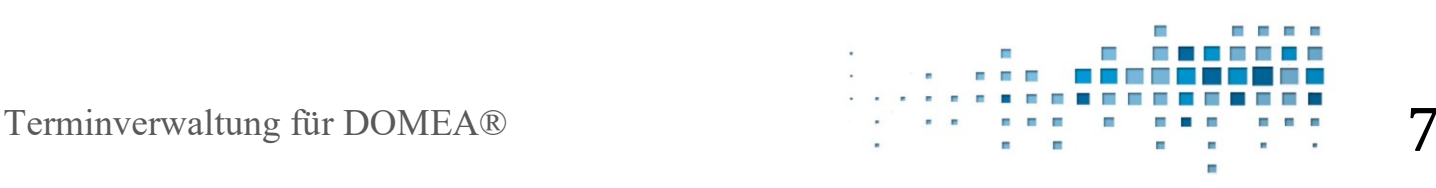

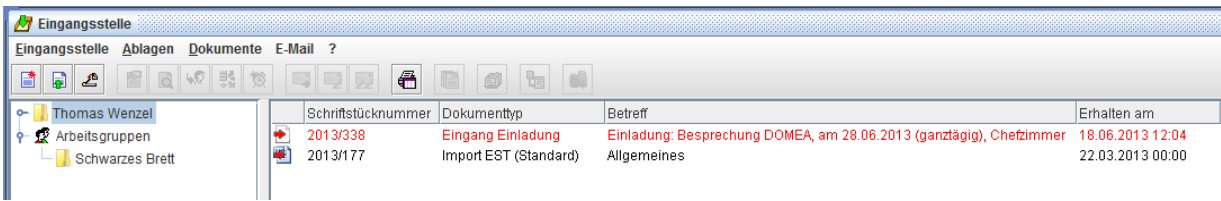

**Einladung zur Besprechung in der Posteingangsstelle des Eingeladenen**

### **Antworten der Eingeladenen**

Beim Öffnen des elektronischen Inhaltes eines Eingangsdokuments werden die Einladungsdaten in einer speziellen Maske dargestellt. Gleichzeitig wird der Kalender des Eingeladenen als Tagesansicht in passiver Form angezeigt und der Einladungstermin eingeblendet.

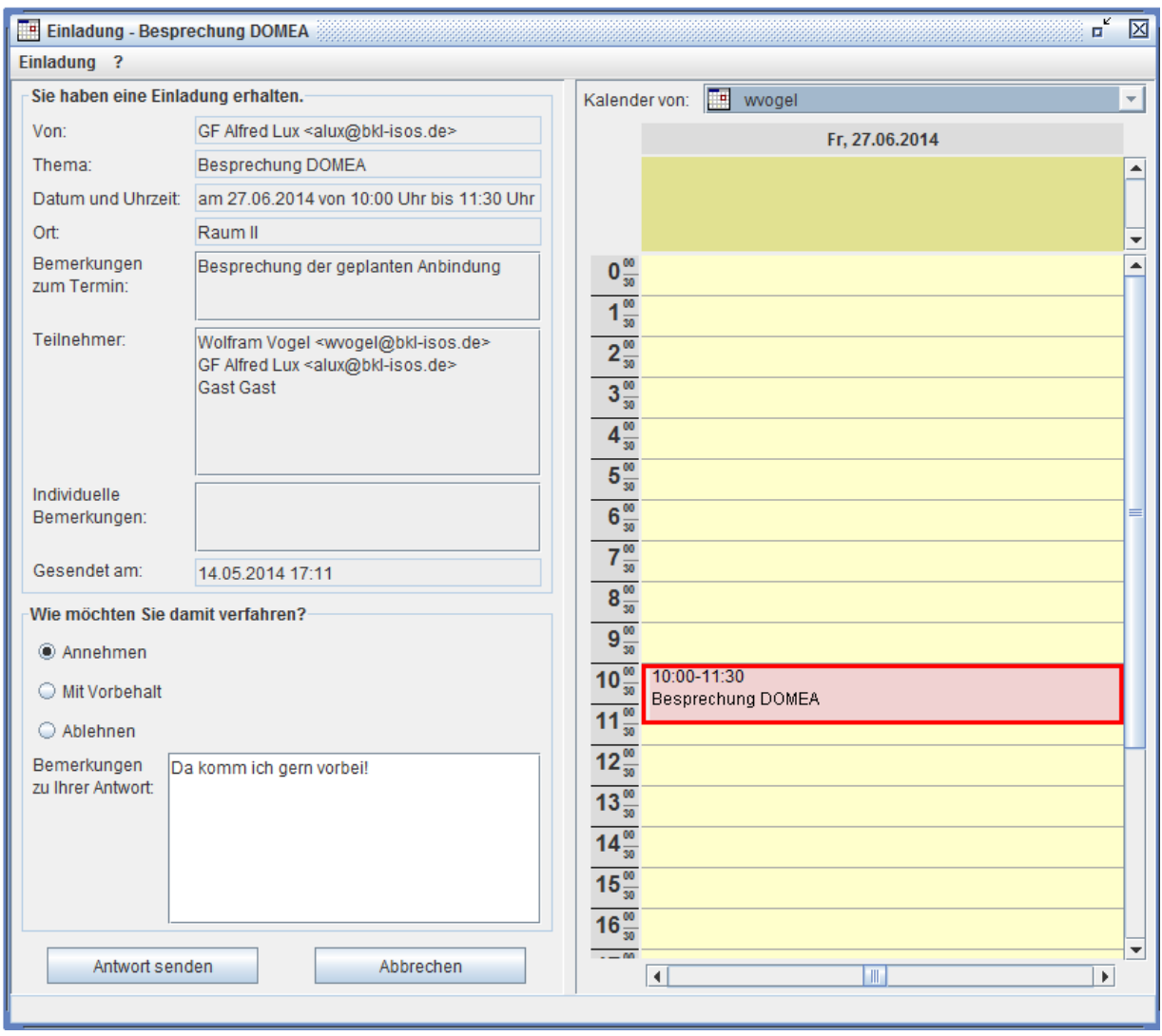

**Geöffnete Einladung zur Besprechung beim Eingeladenen**

Der Termin ist damit noch nicht eingetragen (gespeichert). Dies erfolgt erst, wenn die Einladung angenommen wird. Dazu bietet die Maske die Möglichkeit, die Einladung zu beantworten. Bei ablehnender Antwort erfolgt keine Eintragung im Kalender. Wurde die Einladung beantwortet, ist das bei erneutem Öffnen des Eingangsstückes erkennbar:

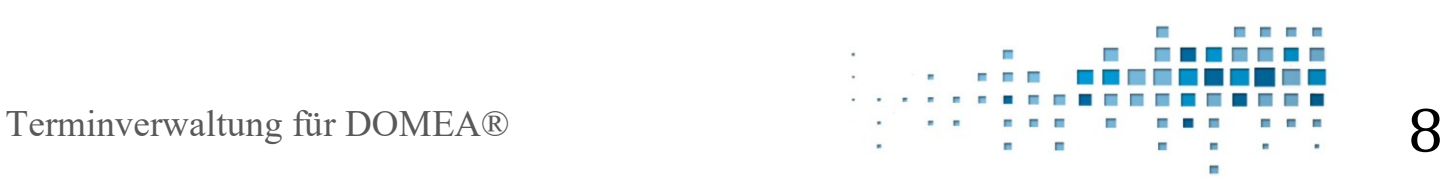

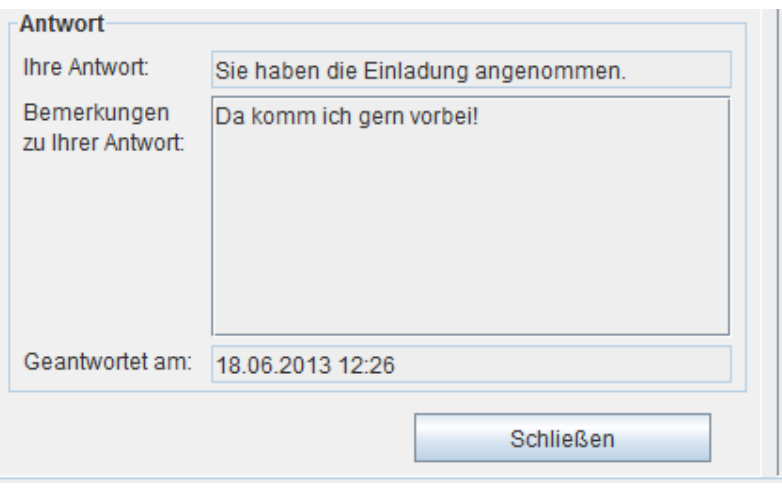

**Antwort auf die Einladung annehmen**

Falls es notwendig ist, eine neue Antwort zu senden, ist dies über einen Menüpunkt erreichbar.

Der in den Kalender des eingeladenen Teilnehmers eingetragene Termin der Besprechung zeigt die Liste aller Eingeladenen. Diese Eintragungen sind durch den Eingeladenen nicht veränderbar. Es ist jedoch möglich, "Unter-Einladungen" zu veranlassen, also weitere Teilnehmer zu informieren. Davon erfährt der ursprünglich Einladende allerdings nichts. Die Wirkung ist so, als ob ein neuer Besprechungstermin angesetzt wird.

Die Beantwortung einer Einladung führt wiederum zum Versenden einer Antwort-E-Mail und DOMEA<sup>®</sup>-intern zum Anlegen eines Eingangsdokuments vom Typ "Eingang Einladung" in der Posteingangsstelle des Organisators.

![](_page_8_Picture_5.jpeg)

**Antwort auf die Einladung beim Organisator**

![](_page_8_Figure_7.jpeg)

#### **Entgegennehmen der Antworten**

Das Öffnen des elektronischen Inhaltes eines Antwortdokumentes bringt die Daten der Antwort zur Anzeige und überträgt sie in die Daten des Termins beim Organisator.

![](_page_9_Picture_31.jpeg)

#### **Geöffnete Einladung zur Besprechung beim Organisator**

Dort erscheinen angenommene Einladungen mit grünem, unter Vorbehalt angenommene Zusagen mit gelbem und Absagen mit rotem Hintergrund.

![](_page_9_Figure_5.jpeg)

![](_page_10_Picture_54.jpeg)

**Besprechungs- und Benachrichtigungsdetails**

Andere als elektronisch eingehende Antworten (z.B. per Brief, Telefon) können vom Organisator von Hand verwaltet werden, indem über das Kontextmenü (Anklicken der Zeile der Teilnehmerliste mit der rechten Maustaste) Benachrichtigungs- und Antwortstatus der Teilnehmer entsprechend gesetzt werden.

#### **Veränderungen an Einladungsterminen**

Alle Veränderungen, die der Organisator nach dem Versenden der Einladungen vornimmt (Terminverschiebungen, Ortsänderungen, …), führen zur Abfrage, ob die Einladungen erneut versendet werden sollen:

![](_page_10_Picture_55.jpeg)

**Änderungsbenachrichtigung**

Je nach Bedeutung der Änderung kann hier entschieden werden, ob eine erneute Benachrichtigung erfolgen soll. Wenn ja, laufen die bisher beschriebenen Schritte nochmals ab.

![](_page_10_Figure_8.jpeg)

# **Kontakt**

B.K.L.-isos GmbH – Integrationsservice für offene Systeme

WEB: <http://www.bkl-isos.de/kontakt.html> Telefon: 0351 42594-0 FAX: 0351 42594-88 E-Mail: [bkl@bkl-isos.de](mailto:bkl@bkl-isos.de)

![](_page_11_Picture_3.jpeg)

#### **Impressum**

Dieses Dokument stellt eine Beschreibung dar. Es ist keine Dokumentation. Verpflichtungen gegenüber der B.K.L.-isos GmbH können aus dem Inhalt der Beschreibung nicht abgeleitet werden.

Der Inhalt der Beschreibung kann jederzeit ohne Ankündigung geändert werden. Die in den Bildschirmschnappschüssen enthaltenen Daten sind erfunden.

**© B.K.L.-isos GmbH** Alle Rechte vorbehalten.

**DOMEA®** ist ein geschütztes Warenzeichen der Open Text GmbH.

![](_page_11_Picture_9.jpeg)